**Министерство образования н науки Российской Федерации Федеральное государственное бюджетное образовать п.ное учреждение высшего образования «Владимирский государственный университет имени Александра Григорьевича и Николая Григорьевича Столетовых» (ВлГУ)**

УТВЕРЖДАЮ Прорекюр по образовательной деяте зыности Панфилов  $07$ 2017 г.

# РАБОЧАЯ ПРОГРАММА ДИСЦИПЛИНЫ

# **Информационные технологии в профессиональной деятельности**

(наименование дисциплины)

**Направление подготовки: «Сервис» 43.03.01**

**Профиль / программа подготовки: «Сервис недвижимости и коммунальной**

**инфраструктуры»**

**Уровень высшего образования: бакалавриат**

**Форма обучения: очная**

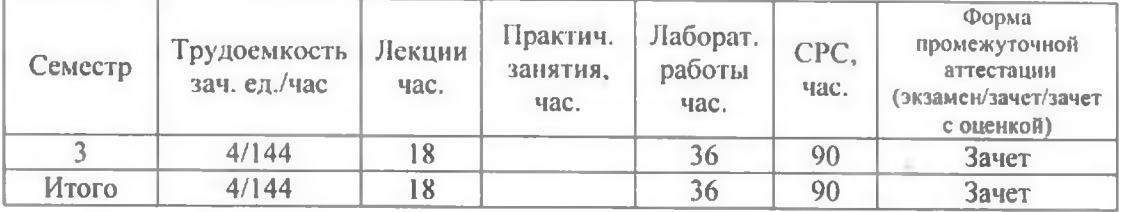

**Владимир 2017**

### 1. ЦЕЛИ ОСВОЕНИЯ ДИСЦИПЛИНЫ

Цель освоения дисциплины: ознакомление студентов с основными концептуальными идеями такой важной области человеческого знания как «Информационные технологии в профессиональной деятельности», определяющей развитие обшества на основе формирования интеллектуального потенциала человека.

### Задачи:

-формирование у студентов обобщенного представления о возможности заимствования технологий создания и использования новых возможности для автоматизации и увеличения процесс обработки данных в своем сфере деятельности;

-развитие у студентов способности создания личностной интеллектуальной технологии как средства эффективного овладения знаниями компьютера и специализированы программы.

## 2. МЕСТО ДИСЦИПЛИНЫ В СТРУКТУРЕ ОПОП ВО

Дисциплина «Информационные технологии в профессиональной деятельности» относится к вариативной части учебного плана.

Пререквизиты дисциплины: «Информатика».

### 3. ПЛАНИРУЕМЫЕ РЕЗУЛЬТАТЫ ОБУЧЕНИЯ ПО ДИСЦИПЛИНЕ

Планируемые результаты обучения по дисциплине, соотнесенные с планируемыми результатами освоения ОПОП

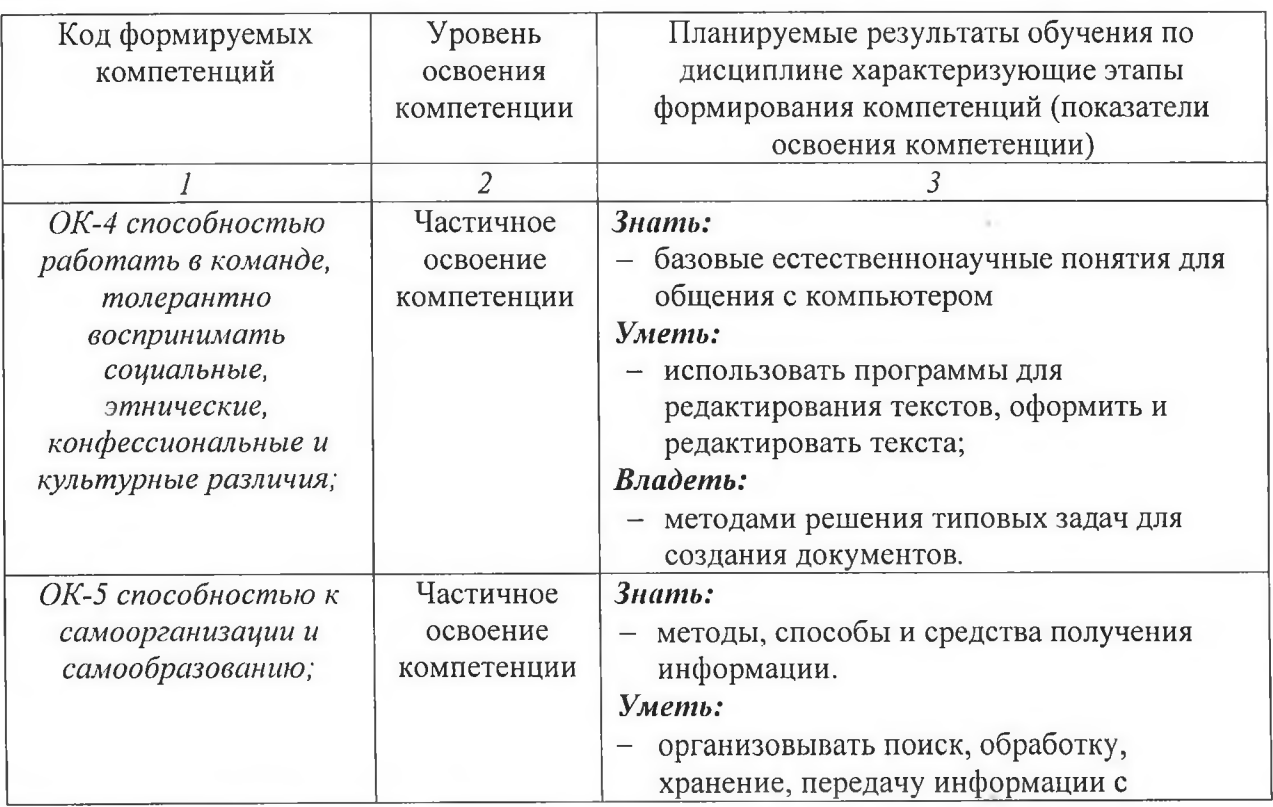

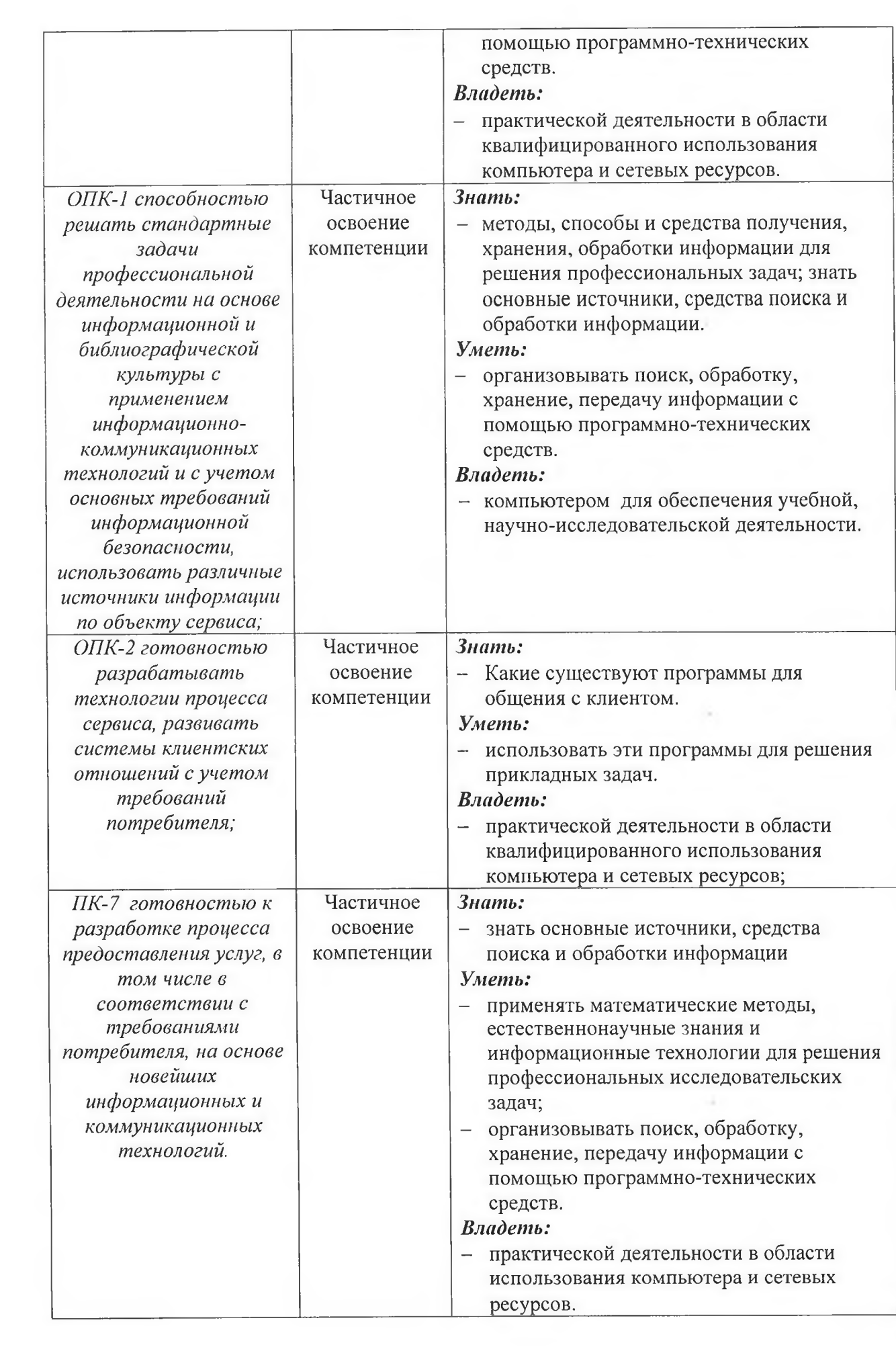

 $\mathbf{r}$ 

### **4. ОБЪЁМ И СТРУКТУРА ДИСЦИПЛИНЫ**

Общая трудоемкость дисциплины составляет 4 зачетные единицы, 144 часа

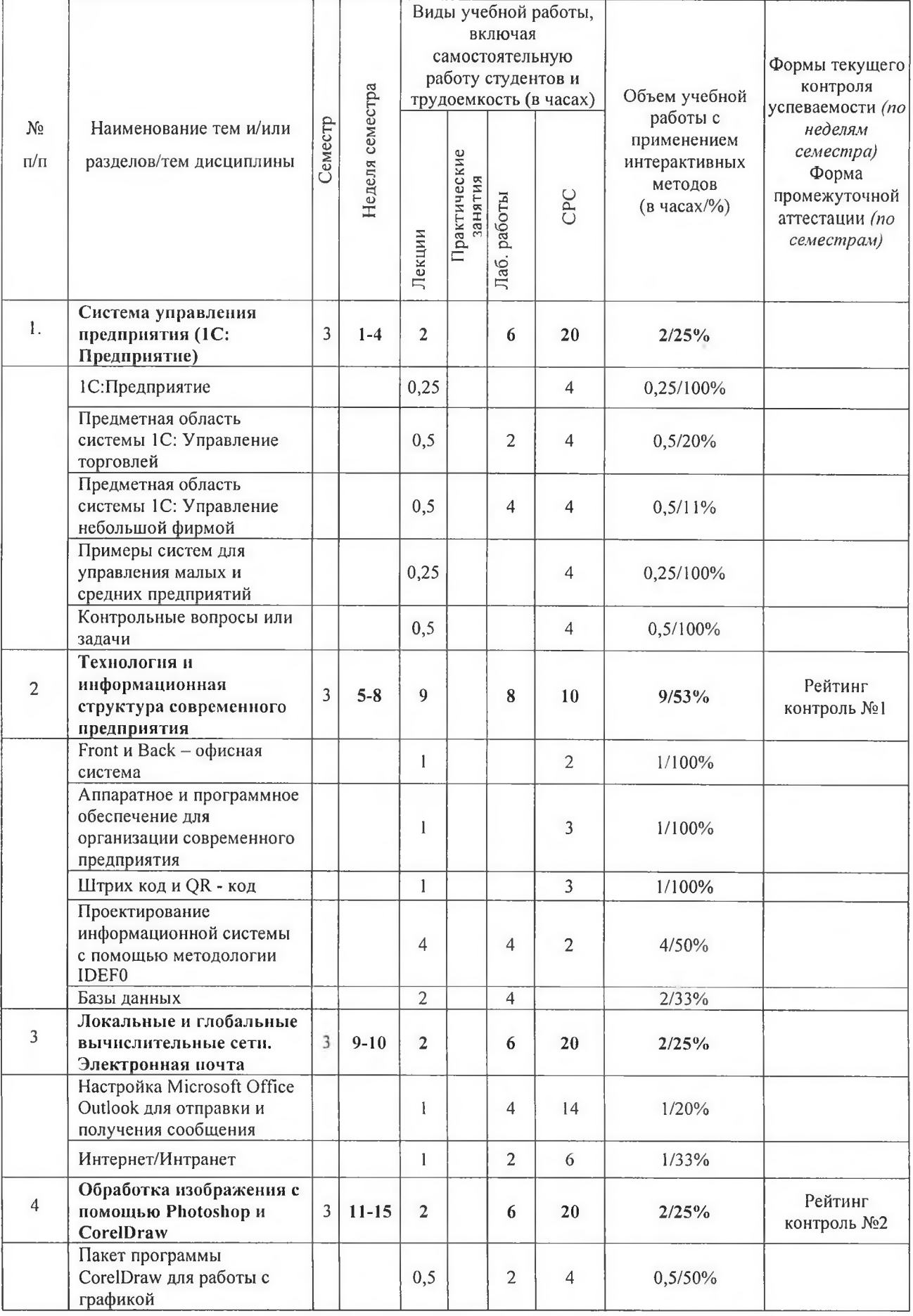

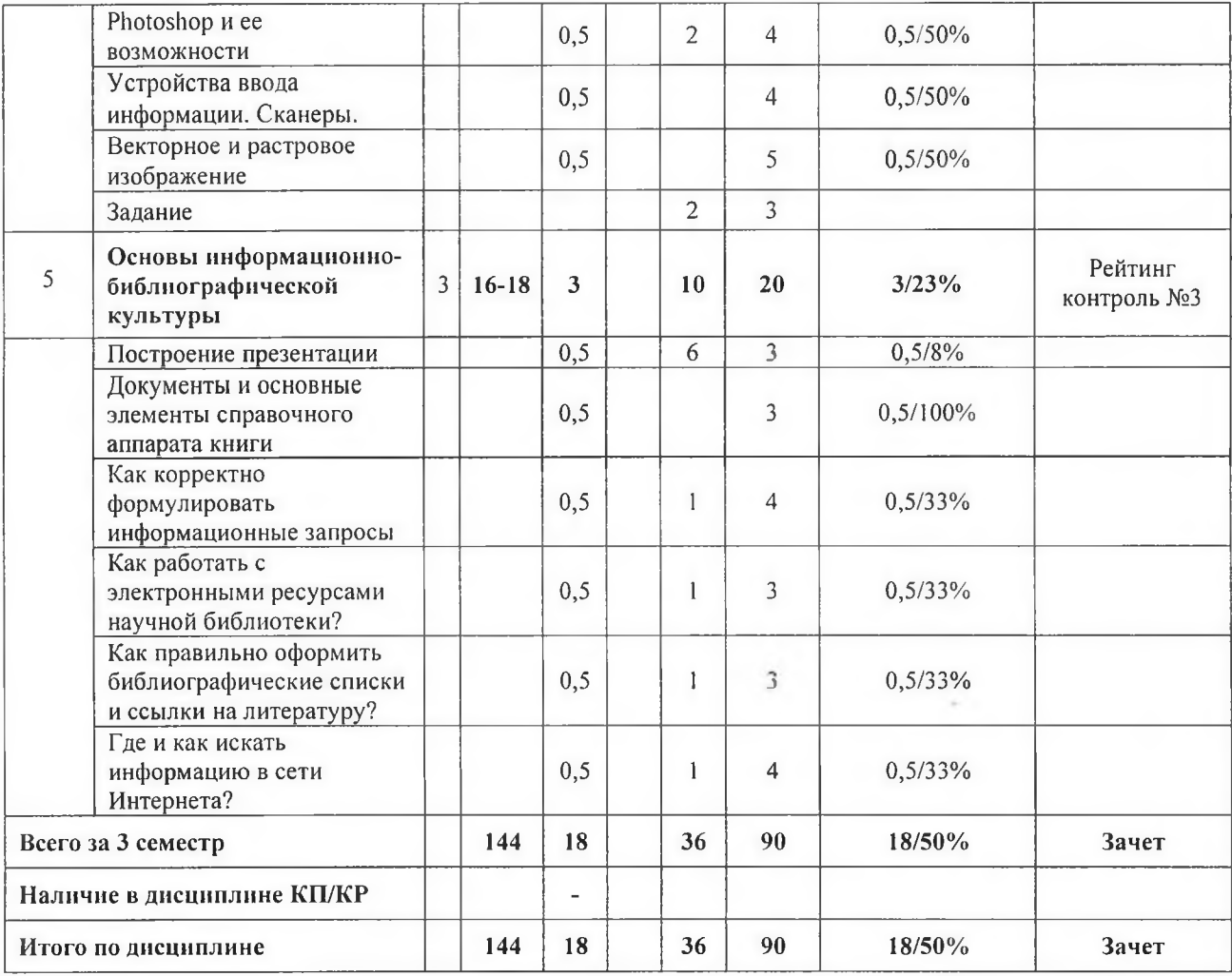

#### **Содержание лекционных занятий по дисциплине**

### **Раздел** 1. **Система управления предприятия** (1C: **Предприятие**

### *Тема 1. 1С:Предприятие.\_*

1С:Предприятие — программный продукт компании «1C», предназначенный для автоматизации деятельности на предприятии. «1С:Предприятие» предназначено для автоматизации бухгалтерского и управленческого учётов (включая начисление зарплаты и управление кадрами), экономической и организационной деятельности предприятия.

Технологическая платформа «1С:Предприятие» представляет собой программную оболочку над базой данных. Используются базы на основе DBF-файлов в 7.7, собственный формат 1CD с версии 8.0 или СУБД Microsoft SQL Server на любой из этих версий[1]. Кроме того, с версии 8.1 хранение данных возможно в PostgreSQL и IBM DB2, а с версии 8.2 добавилась и Oracle. Платформа имеет свой внутренний язык программирования, обеспечивающий, помимо доступа к данным, возможность взаимодействия с другими программами посредством OLE и DDE, в версиях 7.7, 8.0 и 8.1 — с помощью СОМсоединения.

Клиентская часть платформы функционирует в среде Microsoft Windows, а начиная с версии 8.3, также в среде Linux[2] и Mac OS X. Начиная с версии 8.1, серверная часть платформы в клиент-серверном варианте работы «1С:Предприятия» может функционировать на ОС Microsoft Windows и Linux.

Существуют специальные версии среды исполнения 1C для ноутбуков и PDA, ПО создания веб-приложений, взаимодействующих с базой данных «1С:Предприятие».

### *Тема 2. Предметная область системы 1C: Управление торговлей.*

1C.Управление торговлей - это современный продукт, предназначенный для повышения эффективности бизнеса торгового предприятия.

При этом важно понимать, что оптовая торговля - это совсем не обязательно продажа крупных партий товара. Основное отличие оптовой торговли от розницы заключается в том, что оптовые компании осуществляют продажу не конечному потребителю, а для последующей перепродажи. Например, если человек покупает в магазине или на складе ботинки для того, чтобы их носить, это - розничная торговля. А если покупка осуществляется для дальнейшей перепродажи, то даже при покупке одной или двух пар ее правильнее относить к опту. Конфигурация 1C.Управление торговлей изменяется от версии к версии.

Области применения «1С:Управление торговлей 11»

Конфигурация 1C Управление торговлей 11 предназначается для оптимизации работы торговых предприятий. При этом решаются вопросы управленческого учета, планирования закупок, оперативного учета, анализа продаж и прочие.

### *Тема 3. Предметная область системы 1C: Управление небольшой фирмой.*

Оперативный учет, планирование, управление предприятием - для ИП и организаций малого бизнеса. Сотрудникам - планирование и отражение текущей повседневной деятельности. Владельцу и руководителю - управление бизнесом: планирование, контроль, анализ.

Управляйте взаимоотношениями с клиентами.

Планируйте свою деятельность.

#### *Тема 4. Примеры систем для управления малых и средних предприятий.*

Программное обеспечение и информационные системы для бизнеса (управления бизнесом) условно разделяют на два больших класса:

Учетные системы, большие корпоративные информационные системы (КИС), огромные ERP системы

и аналитические системы, системы для разработки планов, моделей.

ERP системы и КИС дороги и сложны для малых предприятий (МП) что называется по определению,

аналитические системы проще для внедрения и имеют меньшую стоимость.

Для малого бизнеса - это к4ак правило коробочные или полу - коробочные продукты.

Аналитические и моделирующие системы иногда являются частью управленческих программных комплексов, но внедряемые большие комплексы слишком дороги для малого бизнеса.

Microsoft Dynamics: Система управления предприятием.

Trader Explorer

Frontol

### **Раздел 2. Технология и информационная структура современного предприятия**

### *Тема 1. Front и Back - офисная система*

Начало автоматизации больших сетевых магазинов и супермаркетов относится к середине 90х годов. У них появилась необходимость введения новых систем обработки данных:

1) Система штрихового кодирования.

2) Система учета товаров.

Типичная структура управления сетевым супермаркетом включает:

- Front-office;
- Back-office

Обычно сущ ествует разделение back-office и head-office. Back-office — это торговая программа, установленная в определенной торговой точке; head-office - система головного офиса сети магазинов, которая управляет торговыми программами отдельных объектов. Между тем, некоторые торговые системы предполагают, что head-office одновременно является и back-office, то есть торговая программа, установленная в головном офисе сети управляет процессами, происходящими в магазинах. Последние же работают в режиме терминалов. Во избежании путаницы под back-office будем понимать программное обеспечение, которое устанавливает цены на товар, управляет логистикой, не важно, на сервере торговой точки или в центральном офисе.

# *Тема 2. Аппаратное и программное обеспечение для организации современного предприятия*

С появлением умных машин-компьютеров, развитие информационных процессов приобретает очень важную роль в развитии информационной системы.

Новая среда предоставляет следующие условия:

- быстрая отмена информации;
- быстрый поиск, хранение, обработка.

Теперь существует информационная система, которая предоставляет человеку возможность практически мгновенно автоматизировать процесс управления с использованием современного оборудования и ПО.

Необходимо напомнить, что процессы, связанные с поиском, хранением, передачей, обработкой и использованием информации называется **информационными процессами.**

### *Тема 3. Штрих код и QR - код*

Начало автоматизации больших сетевых магазинов и супермаркетов относится к середине 90х годов. У них появилась необходимость введения новых систем обработки данных:

Система штрихового кодирования:

Ш триховой код (штрихкод) — графическая информация, наносимая на поверхность, маркировку или упаковку изделий, предоставляющая возможность считывания её техническими средствами — последовательность чёрных и белых полос, либо других геометрических фигур.

QR-коды.

×

 $\blacksquare$ 

QR-код (англ. Quick Response Code — код быстрого реагирования; сокр. QR code) — товарный знак для типа матричных штрихкодов (или двумерных штрихкодов), изначально разработанных для автомобильной промышленности Японии. Штрихкод — считываемая машиной оптическая метка, содержащая информацию об объекте, к которому она привязана. QR-код использует четыре стандартизированных режима кодирования (числовой, буквенноцифровой, двоичный и кандзи) для эффективного хранения данных; могут также использоваться расширения. Система QR-кодов стала популярной за пределами автомобильной промышленности благодаря возможности быстрого считывания и большей ёмкости по сравнению со штрихкодами стандарта UPC. Расширения включают отслеживание продукции, идентификацию предметов, отслеживание времени, управление документами и общий маркетинг.

## *Тема 4. Проектирование информационной системы с помощью методологии IDEFO*

IDEF0 — методология функционального моделирования (англ. function modeling) и графическая нотация, предназначенная для формализации и описания бизнес-процессов.

Отличительной особенностью IDEF0 является её акцент на соподчинённость объектов. В IDEF0 рассматриваются логические отношения между работами, а не их временная последовательность (поток работ).

Стандарт IDEF0 представляет организацию как набор модулей, здесь существует правило - наиболее важная функция находится в верхнем левом углу, кроме того есть правило стороны:

стрелка входа всегда приходит в левую кромку активности,

стрелка управления - в верхнюю кромку,

стрелка механизма - нижняя кромка,

стрелка выхода - правая кромка.

 $\mathbb{C}$ 

¥

Описание выглядит как «чёрный ящик» с входами, выходами, управлением и механизмом, который постепенно детализируется до необходимого уровня. Также для того чтобы быть правильно понятым, существуют словари описания активностей и стрелок. В этих словарях можно дать описания того, какой смысл вы вкладываете в данную активность либо стрелку.

Описание методологии IDEF0 содержится в рекомендациях Р 50.1.028-2001 "Информационные технологии поддержки жизненного цикла продукции. Методология функционального моделирования".

Также отображаются все сигналы управления, которые на DFD (диаграмме потоков данных) не отображались. Данная модель используется при организации бизнес-процессов и проектов, основанных на моделировании всех процессов: как административных, так и организационных.

### Тема 5. Базы данных

Многие специалисты указывают на распространённую ошибку, состоящую в некорректном использовании термина «база данных» вместо термина «система управления базами данных», и указывают на необходимость различения этих понятий.

База данных — представленная в объективной форме совокупность самостоятельных материалов (статей, расчётов, нормативных актов, судебных решений и иных подобных материалов), систематизированных таким образом, чтобы эти материалы могли быть найдены и обработаны с помощью электронной вычислительной машины (ЭВМ)[1].

Существует огромное количество разновидностей баз данных, отличающихся по различным критериям. Например, в «Энциклопедии технологий баз данных»[7], по материалам которой написан данный раздел, определяются свыше 50 видов БД.

Основные классификации: Иерархическая Объектная и объектно-ориентированная Объектно-реляционная Реляционная Сетевая Функциональная.

### Раздел 3. Локальные и глобальные вычислительные сети. Электронная почта.

Тема 1. Настройка Microsoft Office Outlook для отправки и получения сообщения

Для того чтобы получать и передавать знания, узнавать об опасности, высказывать собственное отношение к происходящему, всем нам необходимо вступать в контакты с людьми (общаться друг с другом). Между нами устанавливается так называемая коммуникация.

Электронная почта (англ. email, e-mail) — технология и служба по пересылке и получению электронных сообщений (называемых «письма», «электронные письма» или «сообщения») между пользователями компьютерной сети (в том числе — Интернета).

Электронная почта по составу элементов и принципу работы практически повторяет систему обычной (бумажной) почты, заимствуя как термины (почта, письмо, конверт, вложение, ящик, доставка и другие), так и характерные особенности — простоту использования, задержки передачи сообщений, достаточную надёжность и, в то же время, отсутствие гарантии доставки.

### *Тема 2. Интернет/Интранет.*

По территориальной распространенности сети могут быть локальными, глобальными, и региональными.

Локальная сеть (LAN - Local Area Network) - сеть в пределах предприятия, учреждения, одной организации.

Региональная сеть (MAN - Metropolitan Area Network) - сеть в пределах города или области.

Глобальная сеть (WAN - Wide Area Network) – сеть на территории государства или группы государств.

Вычислительные сети принято разделять на два класса: локальные вычислительные сети и глобальные вычислительные сети. Под локальной вычислительной сетью понимают распределенную вычислительную систему, в которой передача данных между ЭВМ не требует специальных устройств, а достаточно электрического соединения ЭВМ с помощью кабелей и разъемов. Обычно длина кабеля не превышает 1 км.

Глобальные вычислительные сети объединяют ресурсы ЭВМ, расположенных на значительном удалении. В межкомпьютерные соединения добавляют специальные устройства, позволяющие передавать данные без искажения и по назначению. В глобальных вычислительных сетях, помимо кабельных линий, применяют и другие среды передачи данных. Наиболее популярной глобальной сетью в настоящее время является Интернет.

### **Раздел 4. Обработка изображения с помощью Photoshop и CorelDraw.**

# *Тема 1. Пакет программы CorelDraw для работы с графикой.*

Надо заметить, что в основу пакета входят редактор векторной графики и иллюстраций CorelDRAW, приложение для работы с растровыми изображениями Corel PHOTO-PAINT и Corel R.A.V.E., позволяющая создавать анимацию, Corel CAPTURE для захвата изображения из компьютерного экрана, Corel TRACE для обработки изображения; преобразовать растровых на векторные изображения. Помимо этого, например, в Graphics Suite 12 включены дополнительные инструменты и специальные утилиты. В этом разделе, мы научимся работать с различными компонентами, также рассматриваются настройка рабочей **среды, работа с текстом и цветом, создание контуров** и **фигур, работа с растровыми** изображениями, заливка и обводка объектов, специальные эффекты (оболочки, экструзия, перетекания, операции над трехмерными объектами), цветоделение, растрирование, тоновая и цветовая коррекция, управление слоями, цветом и вывод на печать.

### *Тема 2. Photoshop и ее возможности.*

PhotoShop - невероятно мощная графическая программа для редактирования изображений, рисования, цифровой живописи, ретуши и цветовой коррекции. С первого взгляда PhotoShop может показаться сложным в освоении из-за большого количества элементов интерфейса. Цель этого урока ознакомить с некоторыми элементами PhotoShop, к которым больше всего обращаются пользователи.

#### *Тема 3. Устройства ввода информации. Сканеры.*

Сканер (англ. scanner, от scan «пристально разглядывать, рассматривать») устройство ввода, которое, анализируя какой-либо объект (обычно изображение, текст), создаёт его цифровое изображение. Процесс получения этой копии называется сканированием.

Сканер изображений и его разновидности:

 $\mathbf{r}$ 

 $\mathbf{r}$ 

Ручной сканер — портативная разновидность сканера.

Сканер штрихкода — устройство для считывания информации, представленной в виде штрихкода.

Сканер киноплёнки — устройство для преобразования изображения на киноплёнке в цифровые файлы.

ЗБ-сканер — устройство для считывания формы объёмного объекта.

Биометрические сканеры используются для целей идентификации личности, например:

Сканер сетчатки глаза считывает рисунок сетчатки глаза;

Сканер отпечатка пальца считывает папиллярный рисунок подушечки пальца руки.

#### *Тема 4. Векторное и растровое изображение.*

Компьютерная графика бывает двух видов: растровая и векторная. Различаются они в способе хранения информации. Изображение в векторном формате строится с помощью математический формул (точки, линии, кривые Безье). Изображение в растровом виде представляет собой прямоугольную матрицу, состоящую из множества точек (пикселей).

Сходства и различия: Каждое растровое изображение характеризуется количеством пикселей по ширине и высоте или же их произведением (измеряется в мегапикселях). По сути, такая картинка состоит из очень маленьких цветных однотонных квадратиков.

#### **Раздел 5. Основы информационно-библиографической культуры**

#### *Тема 1. Построение презентации.*

Презентация — это отличный способ сделать свой доклад более понятным и интересным публике. Сейчас презентации создают в основном в программе PowerPoint, которая идет в комплекте офисных программ от Microsoft. В этом уроке вы можете ознакомиться с небольшой пошаговой инструкцией по созданию презентаций в программе Microsoft PowerPoint и основные требования для построения в ПК.

#### *Тема 2. Документы и основные элементы справочного аппарата книги.*

Аппарат прежде всего повышает практическую ценность книги. Он позволяет, не перечитывая книгу заново, легко находить в ней нужные фрагменты текста, конкретный фактический материал и обеспечивает возможность подойти к её содержанию с разных сторон. Аппарат теснейшим образом связан с целевым и читательским назначением издания. Если говорить об учебнике, то аппарат - один из его важнейших элементов, необходимый для эффективной самостоятельной работы студентов. Назначение аппарата в учебном издании - это, прежде всего, облегчить понимание, усвоение и запоминание учебного материала. Характерным признаком учебного издания является так называемый дидактический аппарат, в состав которого входят учебные задания: контрольные вопросы, примеры, упражнения, тесты.

### *Тема 3. Как корректно формулировать информационные занросы.\_*

Ввести поисковый запрос и получить нужную информацию - это идеальная форма взаимодействия пользователя сети Интернет и поисковой системы. Однако часто Яндекс, Google или другая поисковая система выдают совсем не то, что мы ищем. Причина в неправильном составлении запросов. Любой инструмент, даже такой простой, как поиск в Интернете, нужно использовать со знанием дела, а именно - учитывать логику и правила глобальной сети. Рассмотрим в этой теме, что и как писать для поиска.

# *Тема 4. Как работать с электронными ресурсами научной библиотеки?.*

 $\mathbf{r}$ 

Электронные научно-образовательные библиотеки. Электронно-библиотечные системы (ЭБС). ... Электронно-библиотечная система — это совокупность, используемых в образовательном процессе электронных документов, объединенных по тематическим и целевым признакам, снабженная дополнительными сервисами, облегчающими поиск документов и работу с ними, и соответствующая всем требованиям ФГОС ВПО и иных нормативных правовых актов. Формирование электронно-библиотечных систем характерно для образовательной сферы. Рассмотрим в этой теме, что работать с электронными ресурсами научной библиотеки.

# *Тема 5. Как правильно оформить библиографические списки и ссылки на л итературу ?.*

Описание источников, включенных в список, выполняется в соответствии с существующими библиографическими правилами, установленными в 2003 году<br>Государственным стандартом (ГОСТ) 7.1-2003 «Библиографическая запись стандартом (ГОСТ) 7.1-2003 «Библиографическая запись. Библиографическое описание. Общие требования и практика составления». Библиографический список может включать:

• библиографическое описание отдельного издания (книги, сборника, автореферата, диссертации, электронного ресурса и т.п.) и

• библиографическое описание составной части документа - аналитическое библиографическое описание (статьи из сборника, журнала, главы из книги, структурной часть электронного ресурса). В основном, в этом разделе будем говорить о ГОСТ для оформления библиографические списки и ссылки на литературу.

### *Тема 6. Где и как искать информацию в сети Интернета?*

Как правильно искать информацию в интернете, чтобы не тратить свое время на поиск нужной информации, поскольку в интернете очень много мусора, полезно знать несколько правил, которые сократят ваши поиски во всемирной паутине. В этом разделе, мы расскажем о том, как пользоваться основными поисковыми системами и некоторыми правилами их использования перед поиском какой-либо информации.

### **Содержание лабораторных занятий по дисциплине**

**- Лабораторная работа №1:** Ознакомление и изучение программы 1С:Предприятие (Управление небольшой фирмой, Ресторан, Отел).

- **Лабораторная работа №2:** Работа с программой просмотра ресурсов Internet, с электронной почты, поиск информации в Интернете.

- **Лабораторная работа** №3: Изучить основные принципы для работы с графическими редакторами (CorelDraw и Photoshop).

- **Лабораторная работа №4:** Создание автоматическое оглавление в Microsoft Word. Подготовка книги к печати. Как подготовить иллюстрации средствами Microsoft Word?

- **Лабораторная работа №5:** Создание QRKOfl, т.е. коды которые представляют собой миниатюрные носители данных, и позволяют хранить текстовую информацию объемом. Создание штрих **код** с использованием CorelDraw.

### **Лабораторная работа №1**

**Цель занятия:** приобретение основных навыков работы с программой 1С:Предприятие и знакомство со способами представления и обработки информации в ней.

**Задание №1:** Дать ответы на следующие вопросы;

1. Состав пакета прикладной программы 1С:Предприятие;

2. Дайте краткое описание прикладной программы 1С:Предприятие;

3. Какие существуют другие современные системы управления предприятия?

4. Что такое система Sales Logix и чем отличается от 1С:Предприятие?

5. Для чего предназначено SAP, какие задачи решают и чем отличается от 1С:Предприятие?

6. Что такое системы ERP и каким образом данной системы может улучшить работу предприятия?

7. Перечислите основные функции SAP Retail;

8. Для чего предназначено Microsoft Dynamics, какие задачи решают и чем отличается от 1С: Предприятие?

9. Какие компоненты находятся в программе Microsoft Dynamics?

**Задание №2:.** Заполните в программе 1С«управление небольшой фирмой и управление торговлей»и «управление торговлей» все справочники известной информацией согласно следующих информации:

*Основная фирма: ООО "Кафуяж", г. Владимир, ул. Горького, д.22, оф 18; тел 45-12 13;*

*ИНН 12345678909; р/с 44300000044520005564; филиал Центральный КБ банка в г. с. Петербург,*

*БИК 044545179; к/с 30101810800000000179. Руководитель ООО - Магомедов Д. В., гл. бухгалтер - Смирнова М. С.*

*Покупатели:*

1 БИАР "Видеосервис", г. Москва, ул. Энергетическая, д. 14; ИНН 2357108113; р/с *40702810500000000020; КБ Мосприватбанк в г. Москва БИК 356984257*■ *к/с 21587569432578156987.*

*2 Частные лица: Мережко В., Котов В.*

*Поставщики:*

*1 ООО "Тадил", г. Иванова, ул. Федорова, д. 15; тел. 42-33-09;*

*ИНН 01245830125; р/с 10003250084050700269;*

*Филиал КБ "Альфа" в г. Красноярске;*

*БИК 102035014; к/с 1025003201048056012470.*

*2 ЗАО "Полиграмм", г. Новосибирск, ул. Ленина, д. 46; тел. 480-567-245; ИНН 12025403698; р/с 10258954021632000140025;*

*КБ г. Новосибирска, БИК 102135012; к/с 120354000000125495213.*

*3 АО "СоюзВидео", г. Омск, ул. Мелик-Карамова, д. 89; тел. 786-896-453; ИНН 124410256901; р/с 1025400006980021458;*

*КБ "СибирьНефтеГазБанк" в г. Омске, БИК 120540236;*

*к/с 12000365012405870265012.*

*Склады: Главный склад фирмы (оптовый); Торговый зал (розничный).*

*Ассортимент продукции, сырья и услуг:*

*- видеокассеты (художественные фильмы 20 наименований, мультфильмы пяти наименований, документальные фильмы);*

- *услуги (видеопрокат, видеозапись, лицензирование);*

- *сырье (картонная упаковка, упаковочная пленка, кассеты без записи).*

**Задание №3 (1 час):** Оформить отчет в виде презентации. Размер шрифта не менее Збпт.

### **Лабораторная работа №2**

**Цель занятия:** приобретение основных навыков работы с программой просмотра ресурсов Internet и знакомство со способами представления, и обработки информации в Internet.

**Задание 1:** научиться находить ссылки, пользоваться ими для перехода на другие страницы, а также осуществлять возврат на ранее посещенные страницы;

**Задание 2:** научиться открыть в одном браузере нескольких страниц, настроить настройки обзора с вкладками так, чтобы при открывать домашнюю страницу для новых вкладок вместо пустой, и чтобы всегда переключаться на новый вклад при ее создании.

**Задание 3:** освоить приемы работы, позволяющие экономить время и деньги. До этого момента Вы работали при установленной функции обозревателя отображать рисунки и наблюдали страницы сервера во всей красе. Однако при работе в режиме поиска "Картинки" лучше отключить - это существенно уменьшит объем данных, перекачиваемых по сети, работа ускорится и затраты будут меньше. Когда нужные данные будут найдены, переходим из текстового режима в графический - включаем просмотр графических изображений и наслаждаемся работой дизайнера WWW-страницы. Это же относится к звукам и видеокадрам, которые часто сопровождают просмотр страниц.

**Задание 4:** Знакомство с серверами российских и зарубежных ресурсов, содержащими информацию о самых популярных российских и зарубежных серверах по различным темам. Здесь Вы легко узнаете места, куда чаще всего ходит народ в поисках информации по той или иной теме. Перечислить нескольких серверов (не менее 6-ти), которые осуществляют поиски информации в интернете, и определите место нахождения данного сервера в мире.

**Задание 5:** Настройка Microsoft Office Outlook для отправки и получения сообщения из любого почтового сервера. Создать встречи в календаре (в программе Microsoft Office Outlook).

**Задание 6:** Создать Интернет-сайта любой компании и разместить его в сети Интернет.

#### **Лабораторная работа №3**

**Цель** занятия:Приобретение практических навыков для работы и настройки nporpaMMbiPhotoshop и CorelDraw.

**Задание №1(3 часа):** Изучить интерфейс пакета программы CorelDRAW, например, CorelDRAW Graphics Suite 12 и рассмотреть принципы описания изображений, используемые графическими программами.

3. Создать копию рис. 1 с помощью программы CorelDraw

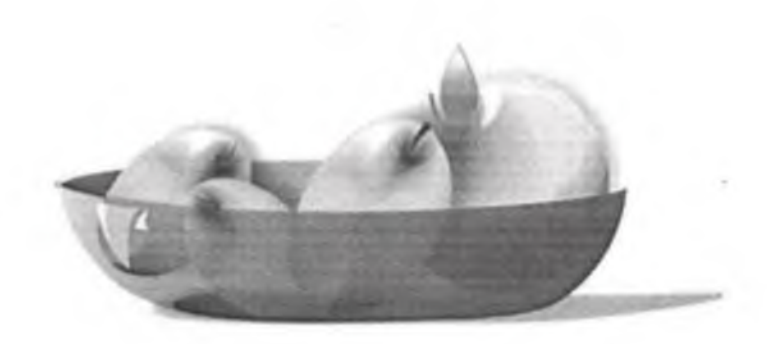

Рис. 1 Тарелка с фруктами 4. Оформить отчет выполнения работы в word

**Задание №2:** Изучить интерфейс пакета программы Photoshop CS4 (или выше) и рассмотреть принципы преобразования, сохранения, масштабирования изображения в ней.

### **Лабораторная работа №4**

**Цель занятия:** Приобретение практических навыков для профессионального и быстрого оформления большого объема информации в Microsoft word.

**Задание:** Создать автоматическое оглавление в Microsoft Word. Из предложного материала, подготовить в электронном виде книгу к печати. Дать ответ на вопрос как подготовить иллюстрации средствами Microsoft Word?

### **Лабораторная работа №5**

**Цель занятия:** Приобретение основных навыков во время создания самостоятельно QRкод и штрих код на компьютере.

### **Задание:**

Создать QR код, т.е. коды которые представляют собой миниатюрные носители данных, и позволяют хранить текстовую информацию следующего характера:

- URLадрес известного предприятия;

- визитная карточка нашего института;

- банковские реквизиты для оплаты обучения.

Показать, как расшифровка осуществляется посредством специальных сканирующих устройств и программ.

Создать также штрих код с помощью программы CorelDraw.

#### **5. ОБРАЗОВАТЕЛЬНЫЕ ТЕХНОЛОГИИ**

В преподавании дисциплины «*Информационные технологии в профессиональной деятельности*» используются разнообразные образовательные технологии как традиционные, так и с применением активных и интерактивных методов обучения.

Активные и интерактивные методы обучения:

- *Интерактивная лекция (темы № 1-5);*
- *Анализ ситуаций (темы № 1-5);*
- *Разбор конкретных ситуаций (темы №2-4)*

# **6. ОЦЕНОЧНЫЕ СРЕДСТВА ДЛЯ ТЕКУЩЕГО КОНТРОЛЯ УСПЕВАЕМОСТИ, ПРОМЕЖУТОЧНОЙ АТТЕСТАЦИИ ПО ИТОГАМ ОСВОЕНИЯ ДИСЦИПЛИНЫ И УЧЕБНО-МЕТОДИЧЕСКОЕ ОБЕСПЕЧЕНИЕ САМОСТОЯТЕЛЬНОЙ РАБОТЫ СТУДЕНТОВ**

Текущий контроль успеваемости (рейтинг-контроль 1, рейтинг-контроль 2, рейтингконтроль 3). Типовые тестовые задания для проведения текущего контроля приведены ниже.

### **Рейтинг-контроль № 1**

Установите необходимые настройки в соответствии с принципами проведения торговых операций

на предприятии согласно:

#### *Вариант 1:*

Основная фирма - кинообъединение "Бибон". Запись, воспроизведение и распространение на территории России, прокат в видеотеках, оптовая и розничная продажа. Основная валюта учета - рубли. Вспомогательная - Евро. Метод ведения учета - FIFO.

### *Вариант 2:*

Основная фирма - ООО "Кулар", производитель канцелярских товаров, изготовление изделий из пленки и кожзаменителя. Метод ведения учета и расчета себестоимости - FIFO. Основная валюта расчетов - рубли. Вспомогательная валюта - доллар. Тип учета - общий.

#### *Вариант 3:*

Основная фирма - "Паторок", оптовая и розничная продажа ковров и напольных покрытий.

Основная валюта учета - рубли. Вспомогательная - Евро. Метод ведения учета и расчета себестоимости - FIFO.

#### **Рейтинг-контроль № 2**

#### *Вариант №1:*

В программе «*1C: Предприятие 8.1 - Управление торговлею*>, заполните все справочники известной информацией согласно:

Основная фирма: ООО "ГазПрок" г. Красноярск, ул. Рыбников, 31; тел. 24-67-54; ИНН 12025010236; р/с 52000126002541023598; КБ "МостБанк" в г. Красноярске, БИК 521023601; к/с 120003521456002158951; руководитель - Мильчин Д. J1.

*Покупатели'.*

1. ООО "ГИДДИ", ул. Островского, 18; ИНН 12500123601; р/с 52568978500048975213; филиал КБ "АтоБанк" в г. Красноярске, БИК 120145065; к/с 458987000897025601456.

2. Магазин ЧП "Mirag", ул. Майская, 12; тел. 24-10-23.

### *Поставщики*:

1 Завод "Первый от Исаева", г. Омск, ул. Энгельса, 27; ИНН 47895462158; р/с 45006580000489542135; филиал КБ "Империал" в г. Омске, БИК 120089579; к/с 478956000007800896541.

2. ЧП "Дасаев" г. Омск, Бульвар Свободы, 35; тел. 24-11-18.

Номенклатура товаров:

1. Ковры (пяти наименований); линолеум (восьми видов); кавролин (пяти видов).

2. Категории ковров и кавролина: китайские, австрийские, г. Брест.

Склады: Фирма имеет два склада (оптовый и розничный).

Цены на продукцию сформируйте согласно принятым наценкам:

- Ковры, кавролин: закупочная – произвольная; оптовая – 15 %; мелкооптовая – 25 %; розничная – 35 %;

- линолеум: закупочная - произвольная; оптовая - 8 %; мелкооптовая - 15 %; розничная  $-20\%$ .

#### *Вариант №2:*

В программе *«1C: Предприятие 8.1 - Управление небольшой фирмой*», заполните все справочники известной информацией согласно:

Основная фирма: ООО "ГазПрок" г. Красноярск, ул. Рыбников, 31; тел. 24-67-54; ИНН 12025010236; р/с 52000126002541023598; КБ "МостБанк" в г. Красноярске, БИК 521023601; к/с 120003521456002158951; руководитель - Мильчин Д. JI.

### *Покупатели*:

1. ООО ТИДДИ", ул. Островского, 18; ИНН 12500123601; р/с 52568978500048975213; филиал КБ "АтоБанк" в г. Красноярске, БИК 120145065; к/с 458987000897025601456.

2. Магазин ЧП "Mirag", ул. Майская, 12; тел. 24-10-23.

*Поставщики:*

1 Завод "Первый от Исаева", г. Омск, ул. Энгельса, 27; ИНН 47895462158; р/с 45006580000489542135; филиал КБ "Империал" в г. Омске, БИК 120089579; к/с 478956000007800896541.

2. ЧП "Дасаев" г. Омск, Бульвар Свободы, 35; тел. 24-11-18.

Номенклатура товаров:

1. Ковры (пяти наименований); линолеум (восьми видов); кавролин (пяти видов).

2. Категории ковров и кавролина: китайские, австрийские, г. Брест.

Склады: Фирма имеет два склада (оптовый и розничный).

Цены на продукцию сформируйте согласно принятым наценкам:

- Ковры, кавролин: закупочная – произвольная; оптовая – 15 %; мелкооптовая – 25 %; розничная  $-35\%$ ;

- линолеум: закупочная - произвольная; оптовая - 8 %; мелкооптовая - 15 %; розничная  $-20$  %.

#### **Рейтинг-контроль № 3**

#### *Вариант №1:*

С имеющими данными (файлы со статьями) создать готовую книгу с помощью Microsoftword. Содержание книги должно быть сформулировано автоматический.

#### *Вариант №2:*

Создать Интернет-сайта любой компании и разместить Web-страницы в сети Интернет.

#### *Вариант №3:*

Создать Интернет-сайта большого торгового предприятия и разместить Web-страницы в сети Интернет.

### **Вопросы к зачету**

1. 1C: Предприятие - Управление Торговлей

2. 1C: Предприятие - Управление небольшой фирмой

3. 1С: Предприятие - Зарплата и Управление Персоналом

- 4. SetRetail: система управления магазином
- 5. Microsoft Dynamics: Система управления предприятием

6. 1C: Предприятие - Розница

7. SAP - программа, реализующая стратегию ERP - системы

8. Программное обеспечение (5 видов)

9. Структура ПК, нетбук, ноутбук, планшета

10. Беспроводные сети: wi-fi и wimax

11. Локальные и глобальные вычислительные сети

12. Интернет и Интранет

13. Электронная почта

14. Векторное и растровое изображение

15. Практические применения CorelDraw и PhotoShop

16. Способы защиты данных

17. Операционная система

18. Технология web1, web2 и web3

19. Практические применения FineReader, сканирование текста

20. Программы для работы в сети Интернета

21. Компьютерные справочно-правовые системы на примере «Консультант +».

«Г арант»

 $\rightarrow$ 

×.

22. Развитие Internet в России.

23. Анализ информационных услуг российской части Internet

24. Сравнительный анализ поисковых систем Internet

25. Телеконференции в Internet

26. Программные средства электронной почты

27. Обмен файлами в Internet '

28. Развитие электронной коммерции в России

29. Информационная безопасность в электронной коммерции

30. Ведение политики безопасности в ЛВС

31. Средства разработки Internet-приложений

32. Пользовательские программные средства для работы в Internet

33. Использование многофункциональных информационных систем в коммерческой деятельности

34. Решение оптимизационных задач с помощью электронной таблицы Excel

35. Современные аппаратные средства ЛВС

36. Концепция корпоративных сетей Интранет

37. Инструментальные средства создания WEB

38. Создание информационных систем на основе Microsoft

Office/OpenOffice/LibreOffice

39. Решение задач коммерческой деятельности с помощью имитационного моделирования

40. Проблемно-ориентированные пакеты прикладных программ для коммерческой деятельности

41. Основы защиты информации и информационной безопасности.

42. Линии связи для построения сети. Характеристики линий связи.

43. Назначение компьютерных сетей. Компьютерная сеть. Достоинства и опасности Интернета.

44. IP-адрес, домены, сервер, клиент, URL-адрес, DNS.

45. Информационные услуги Интернета. (Интранет)

46. Наиболее популярные поисковые серверы.

47. Различные типы серверов. Преимущества сети.

48. Наиболее популярные почтовые клиенты. Электронная почта.

49. Наиболее популярные электронные почты, основанные на WWW.

50. Основные типы компьютерных вирусов. Средства защиты от вирусов.

51. Информационные услуги Интернета.

52. Локальная и глобальная сеть.

 $\ddot{\phantom{a}}$ 

53. Беспроводные сети. Характеристики и основные отличие.

54. Где и как искать информацию?

55. Как правильно оформить библиографические списки и ссылки на литературу?

56. Какие правила существуют для составления запросы при поиске информации в электронной библиотеке?

57. Поисковые серверы - функция, задачи и отличие.

58. Где и как искать информацию?

59. Документы и основные элементы справочного аппарата книги

60. Как корректно формулировать информационные запросы?

61. Как работать с электронными ресурсами научной библиотеки (в т.ч. с

традиционным справочно-поисковым аппаратом библиотеки)?

62. Как правильно оформить библиографические списки и ссылки на литературу?

63. Где и как искать патентную информацию?

### **Вопросы и задачи для самостоятельной работы**

1) Где и как искать информацию?

2) Документы и основные элементы справочного аппарата книги:

Определение;

Общие функции документа;

Виды документа;

3) Какие основные элементы аппарата книги?

4) Как корректно формулировать информационные запросы?

5) Как работать с электронными ресурсами научной библиотеки (в т.ч. с традиционным справочно-поисковым аппаратом библиотеки)?

6) Способа поиска информации

7) Как правильно оформить библиографические списки и ссылки на литературу?

8) Иллюстрируете некоторые примеры описания библиографических список и ссылки на литературу;

9) Приводите нескольких примеров каким образом, можно ссылаться на источники

10) Где и как искать патентную информацию? Что такое патент?

11) Найдите бесплатные базы патентной информации online

12) Информационная безопасность в электронной коммерции

Задание №13: Настройка браузеров для работы в Интернете (Internet Explorer, Opera, Chrome, Firefox и др.).

Задание №14. Решить уравнение квадратного уравнения в Excel с помощью макроса;

Задание №15: дать ответы на следующие вопросы:

Задание №16: Порядок выключения компьютера: А) Выключить монитор компьютера; В) Выключить стабилизатор (или ИБП - UPS); С) Выключить блок система (переключателем на корпусе); D) Закончить работающие программы; Е) Закончить работы с операционной системе.

Задание №17: Модем, передающий информацию со скоростью 28 800 бит/с, может передать две страницы текста (7200 байт) в течение какого времени? (в секунды)

Задание №18: Школьник попросил троих друзей отгадать, какое он задумал число из набора: положительное, отрицательное, четное, нечетное, целое и дробное. Первый сказал, что если четное, то оно положительное. Второй предположил, что задуманное число четное или целое и положительное. Третий был уверен, что если это число положительное, то оно нечетное. Все три оказались правы. Какое число загадал школьник?

Фонд оценочных средств для проведения аттестации уровня сформированности компетенций обучающихся по дисциплине оформляется отдельным документом.

# **7. УЧЕБНО-МЕТОДИЧЕСКОЕ И ИНФОРМАЦИОННОЕ ОБЕСПЕЧЕНИЕ ДИСЦИПЛИНЫ**

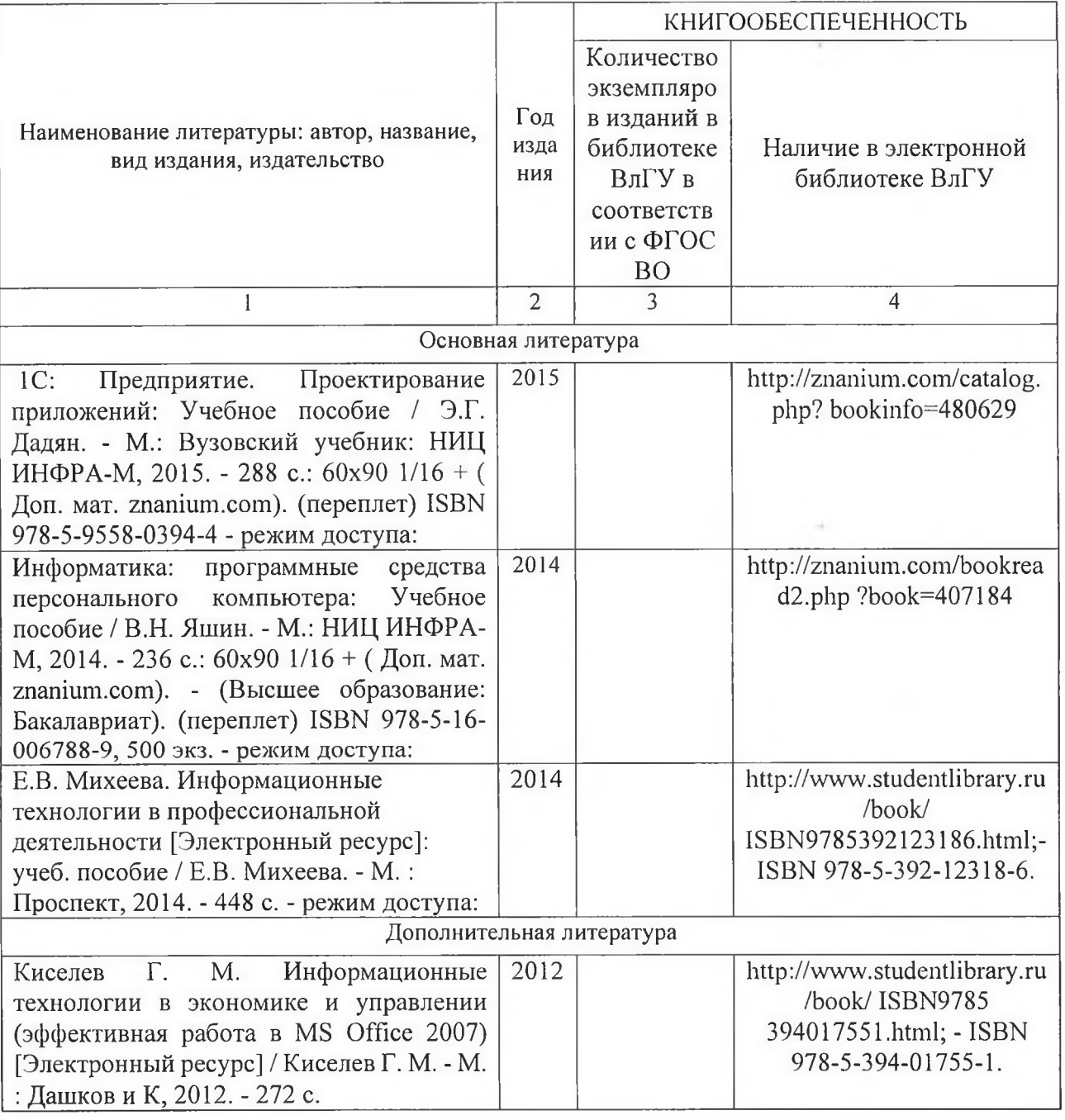

### **7.1. Книгообеспсченность**

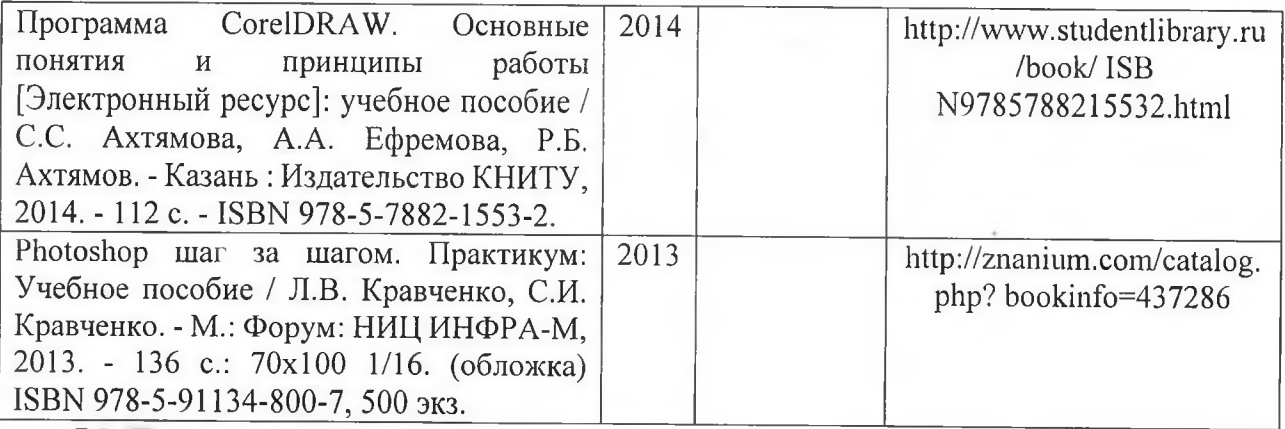

### **7.2. Периодические издании**

1) Беспроводные технологии (корпус 3, ауд. 414);

2) Вестник компьютерных и информационных технологий (корпус 3, ауд. 414);

3) Вопросы защиты информации (корпус 3, ауд. 414);

4) Сети связи (корпус 3, ауд. 414);

### **7.3. Интернет ресурсы**

1. ЭБС Консультант Студента:http://www.studentlibrary.ru/

2. 3BCIPRbooks: <http://www.iprbookshop.ru>

3. ЭБС Znanium:<http://znanium.com>

**4. Журнал Open Source №124 (январь 2013) [http://journal-off.info/computers-journals/9625-open](http://journal-off.info/computers-journals/9625-open-)source-124-yanvar-2013 .html**

**5. Журнал «Cnews.ru». Издание о высоких технологиях <http://www.cnews.ru/mag>**

**6. Журнал «Komputerworld»<http://www.osp.ru/cw>**

**7. Журнал «Бизнес-информатика» <http://bijournal.hse.ru>**

# **8. МАТЕРИАЛЬНО-ТЕХНИЧЕСКОЕ ОБЕСПЕЧЕНИЕ**

Для реализации данной дисциплины имеются специальные помещения для проведения занятий *лекционного типа, занятий практического/лабораторного типа, курсового проектирования (выполнения курсовых работ), групповых и индивидуальных консультаций, текущего контроля и промежуточной аттестации, а также помещения для самостоятельной работы.* Практические работы проводятся в аудитории, оснащенной мультимедийным оборудованием: 107-5, 108-5.

Перечень используемого лицензированного программного обеспечения: пакет MS-Office, Microsoft Windows, Apache OpenOffice.org, LibreOffice.org.

Рабочая программа дисциплины составлена в соответствии с требованиями ФГОС ВО по направлению «43.03.01» Сервис и профилю Сервис недвижимости и коммунальной инфраструктуры.

Рабочую программу составил \_\_ доцент кафедры «Информатика и защита информации»  $\sim$ Таннинг Жиогап Фирмэн, **WAN** (ФИО, подпись)

Рецензент

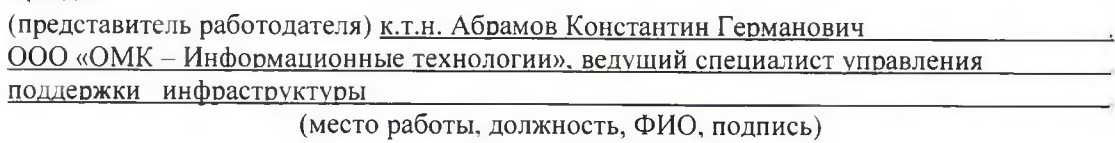

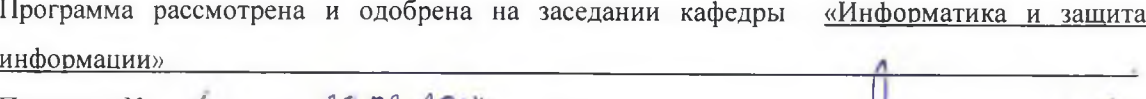

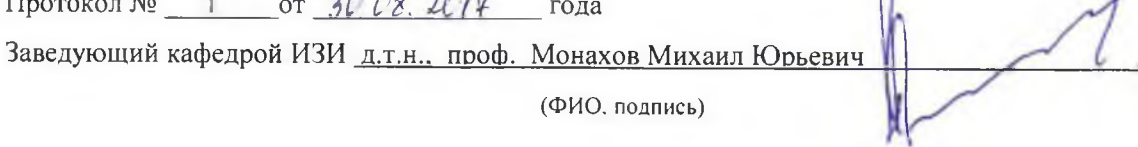

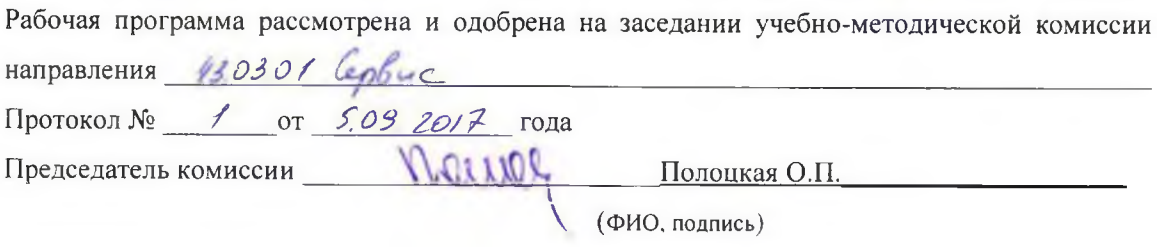

### ЛИСТ ПЕРЕУТВЕРЖДЕНИЯ РАБОЧЕЙ ПРОГРАММЫ ДИСЦИПЛИНЫ (МОДУЛЯ)

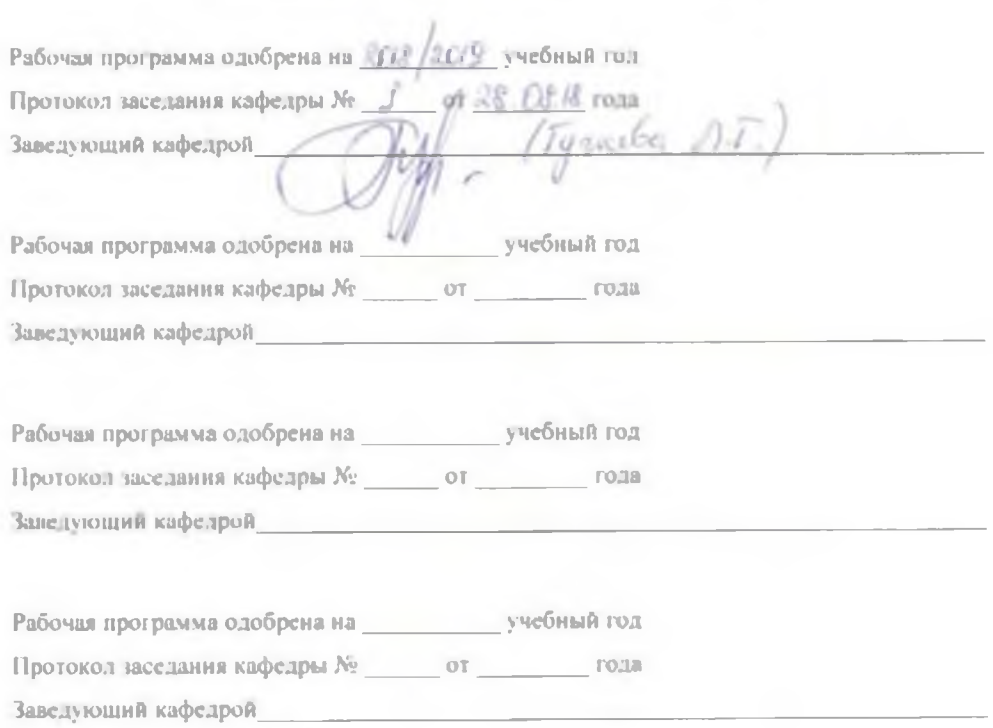